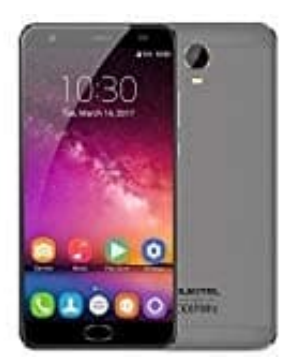

## **OUKITEL K6000 Plus**

## **Fingerabdruckerkennung einrichten**

Sie können Ihren Fingerabdruck zum Entsperren des Bildschirms verwenden. Zur Verbesserung des Datenschutzes können Sie die Funktion zum Entsperren des Bildschirms per Fingerabdruck nur verwenden, wenn PIN oder Passwort als Entsperrmethode festgelegt ist. Die Funktionen können je nach Produkt variieren.

- 1. Berühren Sie **Einstellungen**.
- 2. Berühren Sie **Fingerabdruck-ID > Fingerabdruckverwaltung > PIN oder Passwort** und legen Sie ein Entsperrkennwort fest, indem Sie die Anweisungen auf dem Bildschirm befolgen.
- 3. Sobald Sie ein Kennwort festgelegt haben, berühren Sie **Neuer Fingerabdruck**, um Ihren Fingerabdruck hinzuzufügen.
- 4. Legen Sie Ihre Fingerspitze auf den Fingerabdrucksensor. Drücken Sie leicht auf den Sensor, bis Ihr Gerät vibriert. Wiederholen Sie diesen Schritt mit verschiedenen Bereichen Ihrer Fingerspitze.
- 5. Berühren Sie **OK**.
- 6. Um den Bildschirm zu entsperren, legen Sie Ihre Fingerspitze auf den Fingerabdrucksensor. Sie werden aufgefordert, Ihre Sicherungs-PIN oder Ihr Sicherungskennwort einzugeben, wenn Sie Ihr Gerät neu starten Berühren Sie **Einstellungen.**<br>Berühren Sie **Fingerabdruck-ID > Fingerabdruckverwaltung > PIN oder Passwort**<br>Entsperrkennwort fest, indem Sie die Anweisungen auf dem Bildschirm befolgen.<br>Sobald Sie ein Kennwort festgelegt h